# **User Manual**

# INTRODUCTION

This ExpressCard or PCI-Express 2.0 to USB 3.0 Host Controller Card supports Super Speed USB 3.0 standard, operating at 5 Gbps full-duplex mode, which is 10 times faster than USB 2.0 High-Speed (480 Mbps) standard and it is also backward compatible with current USB 2.0 devices.

# FEATURES AND SPECIFICATION

### General

- Based on VLI VL80x USB 3.0 Host Controller IC
- Compliant with Intel's Extensible Host Controller Interface (xHCI) Specification Revision 0.96
- Compliant with PCI Express Base Specification 2.0
- MS drivers for Windows 7 / Vista / XP / 2000 / Server 2003-2008 32/64-bit OS

### PCI-Express to USB 3.0 Host Controller Card Model (\*)

- PCI-Express 2.0 1-Lane (x1) interface with data transfer rate up to 5Gbps
- Backwards compatible to PCI-Express 1.0a with data transfer rate up to 2.5Gbps
- Supports Standard and Low-profile desktop computer
- Internal HDD power connector for supplying extra +5V power to the USB ports
- Internal HDD power connector LED indicator: Lights up when USB bus power is supplied from the HDD power connector connected to the power supply unit (PSU).

#### Express Card to USB 3.0 Host Controller Card Model (\*)

- Compliant with PCI Express Card Revision 2.0
- Fully Plug-&-Play and Hot Plug supported
- DC +5V DC power jack to provide extra power for high power USB devices

#### **USB** Interface

- Compliant with Universal Serial Bus 3.0 Specification Revision 1.0
- Provide USB 3.0 Super-Speed (5 Gbps) host port, backward compatible with USB 2.0 High-Speed (480Mbps), Full-Speed (12Mbps) and Low-Speed (1.5Mbps) interface
- Supports all USB compliant data transfer types (Control / Bulk / Interrupt / Isochronous)
- Supports all USB compliant peripherals (e.g. keyboard, mouse, monitor, joystick, etc.)
- Full support of real time dynamic insertion and removal of USB devices

# PACKAGE CONTENTS

Please check whether the package contains following items. If any item is missing or damaged, please contact the retailer as soon as possible:

- ExpressCard or PCI-Express 2.0 to USB 3.0 Host Controller Card x 1
- Driver CD x 1
- User Manual x 1
- Optional Power cable x 1 (\*\*)
- Optional Universal AC to DC 5V adapter x 1 (\*\*)

# SYSTEM REQUIREMENT

- Motherboard with one available x1, x4, x8 or x16 PCI-Express 1.0 / 2.0 slot.
- Notebook with one available ExpressCard slot (\*\*)
- PCI Express 2.0 interface is recommended for fully utilizing the USB 3.0 (5 Gbps) bandwidth.
- Supported operation system
- Optical drive for driver installation

#### WARNING

Before installing and activating the controller card, please make sure you have a complete backup of your existing data from hard drives. The manufacturer is not responsible for data loss due to abuse, misuse, or neglect. Should you have any installation problem, please contact your vendor for assistance.

## HARDWARE INSTALLATION

### For PCI-Express to USB 3.0 Host Controller Card model (\*):

- 1. Turn off your computer and all external devices connect to it and
- 2. Disconnect your computer from the power sources.
- 3. Open the computer case. Refer to your computer user manual for more details.
- 4. Locate an available PCI-Express slot (preferably a PCI Express 2.0 slot) and remove the slot bracket. Save the bracket screw for later use.
- 5. Align the controller card horizontally with respect to the PCI-Express slot and insert it into the slot firmly and evenly.
- 6. Once you have properly positioned the card into the slot, fasten it to the computer case with the bracket screw you have saved.
- 7. To get power for USB device such as 2.5" hard drive enclosure, please always connect the power cable to the product and the power supply unit (PSU) of the computer.
- 8. Secure the computer case and switch on your computer.

### For ExpressCard to PCI-Express to USB 3.0 Host Controller Card model (\*):

- 1. Insert the ExpressCard adapter into the ExpressCard slot on your notebook.
- 2. If you use a third party's +5V DC power supply, make sure the polarity of the DC power supply plug is correct. See below figure for the indication of +5V and Ground polarity:

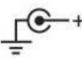

3. To get extra power for high-current USB devices such as 2.5" hard drive enclosures, connect the optional "Power cable" or DC +5V adapter to the DC power jack on the product.

# DRIVER INSTALLATION

### Installing Windows 7 / Vista / XP (32-/64-bit) driver:

- 1. Insert the driver CD disc into your optical drive. Assume the optical drive letter is D:
- 2. Browse to the driver folder **D:\VLI\VL80x**\
- 3. Double click on "setup.exe"
- 4. The Installation Wizard will guide you through the setup process. Follow the on-screen instructions until the installation is completed.

### **Verifying Driver Installation**

Make sure the following items appear in the Universal Serial Bus Controllers category in the Windows Device Manager, and there is no yellow exclamation mark, then you have successfully installed the driver for the product.

#### VLI USB 3.0 Host Controller VLI USB 3.0 Root Hub

Note:

(\*): Please refer what model you have purchased.

(\*\*): For ExpressCard model only.